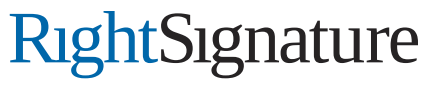

Easy Online Document Signing

## » All-in-One E-Signature Solution

## Powerful, Flexible Feature Set to Fulfill Your Business Needs

*RightSignature's industry-leading technology is comprised of world-class cloud infrastructure, a comprehensive set of highly refined features, and an elegant, intuitive user interface for both document senders and signers. Continuous feature development keeps RightSignature on the cutting edge.*

#### **Signing Experience**

#### **True Technology Neutrality**

Signers don't need an account to sign, just an email address and any web browser. PC and Mac-friendly, no downloads, no plug-ins, no hassle.

#### **Handwritten Signatures**

RightSignature's exclusive signature pad enables the most realistic signature possible online and produces a final document that looks like pen and paper.

#### **iPhone Mobile Signing**

Parties sign documents on the go with the acclaimed RightSignature iPhone feature where the touchscreen is a signature pad.

#### **iPad Tablet Signing**

Parties may fill out and sign documents on the iPad touchscreen and create an accurate biometric signature using a finger.

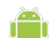

#### **Android Mobile Signing**

Users appreciate the ease of applying e-signatures on many Android devices.

## **Type-to-Sign**

With this option enabled, signers may type their names to create a valid e-signature.

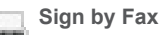

Parties may sign by printing out a faxable signature page containing a unique barcode, signing with a pen, and faxing to a special RightSignature fax number.

#### **Sign via Webcam**

Signers may sign on a white sheet of paper and take a webcam photo. RightSignature extracts the signature and places it in the document.

#### **NaviGuide™ Flag**

The RightSignature NaviGuide™ is an interactive flag that moves up and down the document in real time, leading the signer to the next required field. It is the online equivalent of sitting with customers and pointing to the locations where they need to fill in information, initial, or sign.

#### **RightTrack™ Document Overview**

The RightTrack™ tool shows signers an overview of the locations and density of required fields and where they are in the document package.

#### **RightStep™ Instruction Bar**

The real-time RightStep™ bar tells signers what they need to do next and includes clickable links to navigate straight to the next required action.

#### **Percentage Progress Meter The U**

A live-action progress meter shows the percentage of required items completed, giving signers feedback and encouragement as they complete lengthy documents.

#### $\blacktriangle$ **Custom Branded Signing Webpage**

Your company logo is displayed prominently on the document signing screen to reinforce your brand throughout the customer interaction.

#### **Embedded Signing**

Embed the elegant RightSignature document signing experience on your URL. For single signer documents, setup easy Online Forms in minutes and copy and paste embed code. To generate multiple-signer documents or populate merge fields, use the flexible RightSignature API.

*"secure signature tools and cloud based storage"*

## THE WALL STREET JOURNAL.

*"legally binding electronic signatures"*

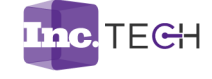

*"great full-service e-signature solution"*

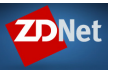

#### **https://RightSignature.com**

8 East Figueroa Street Santa Barbara, California 93101 support@rightsignature.com +1.800.921.4250

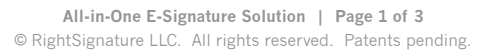

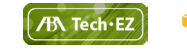

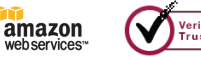

# <u>RightSignature</u>

Easy Online Document Signing

## **» All-in-One E-Signature Solution CONTINUED**

### **Sending Documents**

**Common File Format Support**  Upload documents in any common format, including PDF, DOC, DOCX, HTML,

**Integration Add-Ons** 

TXT, and more.

Activate integrations with a host of document sources (e.g. Dropbox, Google Drive, Evernote) and contact systems (e.g. Salesforce, Highrise, Gmail).

#### **Instant Processing and Previews**

云 Documents are processed in real time, giving senders instant previews of outbound documents before sending.

#### **Automatic Address Book**

Start typing the name of a signer or cc, and RightSignature auto-suggests potential matches from your sending history.

### **Multi-Party Signing**

A single document can include multiple signers and/or cc's. Spouses and relatives may share a single email address.

#### **Sequential Signing**

In custom workflows, multiple signers may be designated to sign in a specific order. Intermediate document versions are generated after each signature.

#### **Expiration Dates**

Senders may specify expiration dates by which signers must execute the document. Automatic email notifications remind signers as the date approaches.

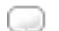

#### **Custom Subject and Message**

A custom document subject and message provides signers with a clear idea of the documents' business purpose and any special instructions.

#### **Branded Emails**

Emails sent to document signers indicate your company name in the email subject line (e.g. [ABC Corp.] Joe Smith has sent you Form A9 to sign). In addition, emails may include a custom introduction and conclusion, to fit your business processes.

#### **Reusable Templates**

**Reusable Templates** A Reusable Template is a combination of a document and an overlay, a layer containing text fields, signature boxes, date fields, initials boxes, and check boxes. The account administrator sets up the template once, and users may send it repeatedly with a few clicks.

**Packaging Multiple Templates** 5F Send multiple documents in one package for a simple, consolidated document presentation and signing experience.

### **Fill Out a Form and Sign**

Position form fields on documents to collect information from signers. Perfect for employment forms, applications, and more.

## **Initials Boxes**

Initials boxes may be placed next to important clauses or at the bottom of each page of an agreement.

#### **Check Boxes**   $\triangledown$

Check boxes let signers choose from a list of options or accept a specific statement.

#### **Merge Fields**   $rac{REN}{S}$

Merge fields enable the sender to complete text fields prior to sending the document. The text is applied to the document before it is sent.

#### **Document Generation**

RightSignature indicates available merge fields on reusable templates and accepts merge data via API to create customized document versions prior to sending to signing parties.

#### **Template Overlay Swap**

For businesses where the existing document generation system is preferred, template overlay swap functionality enables RightSignature to receive prepared pdf documents via API and apply pre-designed overlays containing text fields, signature boxes, initials boxes, check boxes, and other form elements.

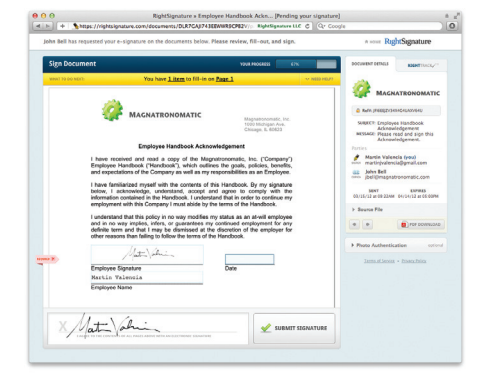

#### **Easy Document Sending**

- 1. Upload any document, select a Reusable Template, or choose a document from an integrated app
- 2. Specify signers, type subject and message, click Send
- 3. Parties fill out and sign document online – in any web browser – or on a mobile device

# <u>RightSignature</u>

Easy Online Document Signing

## **» All-in-One E-Signature Solution CONTINUED**

#### **Document Management**

**Secure Archive** 

The secure RightSignature archive contains all executed documents, with easy search and filtering tools.

#### **Two-Factor Tagging**

A two-factor tag contains both a Tag Name and a Tag Value. These tags provide unlimited flexibility to describe, manage,

and search the document archive using vocabulary and concepts specific to your business operations.

#### **Viewing Notifications**

 $^{\circ}$ Senders receive notification when a party views but doesn't sign a document, providing a well-timed queue to follow up to close the transaction.

#### **Signing Notifications**  ŀ

The sender and all signers are notified via email when a document is fully executed. A copy of the executed document in pdf format may be included in the email as an attachment.

## **Email Bounce Notifications**

If a document is sent to an inactive email address, RightSignature will email the sender with notification that the email bounced and instructions to correct the email address for that particular signer.

#### **Administrative Dashboard**

п Account administrators may view document statuses and statistics on an account-wide basis or drill down to review the dashboards of individual senders. In addition, administrators may add and remove users and configure account-wide settings.

#### **Performance Statistics**

Detailed analytical statistics and color graphs empower management to improve internal processes and workflows.

### **Efficiency Reports**

Streamline your operations with reports on document sending volume, sent vs. signed efficiency, and time to signature.

## **Authentication and Security**

**Secure SSL Data Encryption**  2. 256-bit encryption by VeriSign ensures the complete confidentiality of data in transit. Extended Validation displays the green verified address bar in end user browsers.

**Amazon Web Services Infrastructure**  a The world-class infrastructure of Amazon Web Services eliminates risks posed by private data centers and provides banklevel security, reliability, and redundancy.

**SHA-1 Digital Fingerprints**  ö. RightSignature takes SHA-1 digital checksums of the document at all stages of the signing workflow to prevent any party from ever modifying terms of the document or challenging its digital integrity.

#### **Biometric Authentication**  Ν

RightSignature's proprietary algorithm identifies unique characteristics regarding the speed and timing of each party's signature, strengthening the defensibility of executed electronic documents.

**Webcam Photo Authentication**  This optional feature enables signers to append a photo of themselves during the online signature event using a webcam or built-in camera on a laptop or iPhone.

**Multi-Factor Authentication Dossier**  In addition to signature data, RightSignature assembles a proprietary dossier of information unique to each signer

### **Audit Log**

and signing session.

For legal compliance, every action in a document's lifecycle–creation, views, signature events, and archiving–is timestamped and logged.

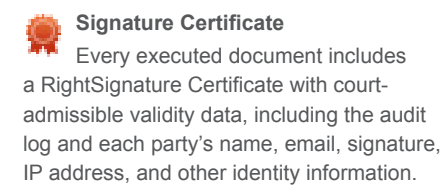

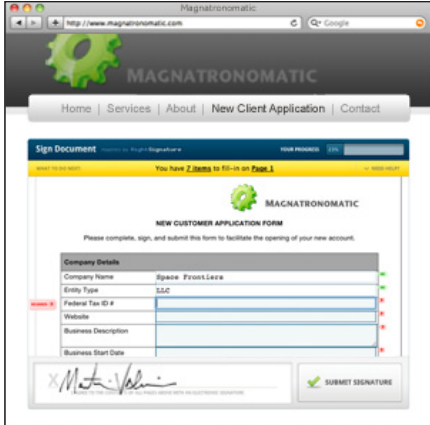

### **Online Forms**

- 1. Embed in your website, or generate a link to paste in your email to signers
- 2. Collect responses in convenient spreadsheet-style Data Table, or download xls data file
- 3. Access completed forms in your RightSignature dashboard